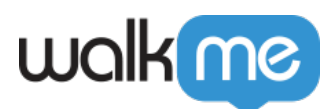

# [So aktivieren Sie die automatische](https://support.walkme.com/de/knowledge-base/so-aktivierst-du-die-automatische-umschaltung-fuer-mehrere-sprachen/) [Umschaltung für Multi-Language](https://support.walkme.com/de/knowledge-base/so-aktivierst-du-die-automatische-umschaltung-fuer-mehrere-sprachen/)

### Kurzübersicht

Die automatische Umschaltung ist die empfohlene Methode zur Implementierung von [WalkMe Multi-](https://support.walkme.com/knowledge-base/multi-language/)[Language](https://support.walkme.com/knowledge-base/multi-language/) auf Ihrer Website oder Plattform. Diese Methode umfasst die Erfassung einer Sprachvariablen auf Ihrer Website, um festzustellen, in welcher Sprache WalkMe-Text angezeigt werden soll.

Die folgenden Schritte führen Sie durch die Implementierung des automatischen Umschaltens.

Wenn Sie weitere Fragen haben oder den zugrunde liegenden Code Ihrer Website nicht kontrollieren, sondern die Sprache Ihres WalkMe-Inhalts mit Ihrer Website-Sprache ändern möchten, wenden Sie sich bitte an Ihren Customer Success Manager oder WalkMe-Kontakt, um mögliche Optionen zu besprechen.

Digital Adoption Institute

- Sehen Sie sich den Kurs [Technical Configuration](https://training.walkme.com/#/curricula/7bcfaab6-1d21-4dd0-9145-ef4fb016348c) im DAI an
- Sie haben noch kein DAI-Konto? [Melden Sie sich hier an.](https://www.google.com/url?q=https://institute.walkme.com/&sa=D&source=editors&ust=1650576833040783&usg=AOvVaw3ewJ4ydgD3qb0JMQxWLaIQ)

## Funktionsweise

#### 1. Finden Sie Ihre Sprachvariablen.

Auf externen Websites sollten Sie die JavaScript-Funktion **walkme\_get\_language** auf Ihrer Website implementieren. Diese Funktion gibt den/die Language Custom Identifier(s) zurück, die Sie auf der Registerkarte [admin.walkme.com](http://admin.walkme.com) während der anfänglichen Sprachauswahl angegeben haben.

Um die Funktion *walkme\_get\_language* zu implementieren, müssen Sie zunächst eine Sprachvariable auf der Fensterebene haben, die die Sprache des Endbenutzers erkennt. Fragen Sie Ihr IT-Team nach Folgendem:

- Name der Sprachvariablen
- Ausgaben der Sprachvariablen

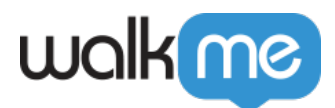

Anmerkung

- Der Custom Identifier kann nur alphanumerische Zeichen (Buchstaben und Zahlen) und Bindestriche enthalten.
- Weitere Informationen finden Sie im folgenden Artikel: **[Mehrsprachig](https://support.walkme.com/knowledge-base/multi-language/#auto-toggle-recommended)**
- 2. Erstellen Sie Ihren Multi-Language-Code.
	- 1. Kopieren Sie den folgenden Code in einen Texteditor.
		- **Hinweis**: Der hervorgehobene Text sollte durch Ihre eigenen Werte ersetzt werden.

```
<script type="text/javascript">
 window.walkme get language = function (){
 if (window.langCode)
 {
 if (window.langCode == 'EN') {
 return '';
 }
 else if (window.langCode == 'FR') {
 return 'FR';
 }
 else {
 return ''
 }
 }
 }
 </script>
```
- 2. Ändern Sie den Namen der Sprachvariable (im obigen Beispiel **window.langCode**), in den Namen der Sprachvariable, den Ihr IT-Team erstellt hat.
	- Wir werden in diesem Beispiel **window.langvar**als Variablennamen unseres IT-Teams verwenden.
	- Das Ergebnis sieht wie folgt aus: <script type="text/javascript"> window.walkme get language = function (){ if (**window.langvar**)
- 3. Definieren Sie Ihre Standardsprache Wo das obige Beispiel Folgendes mitteilt:

```
if (window.langCode == 'EN') {
return '';
}
```
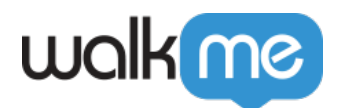

Ändern Sie es hierzu:

```
if (window.langvar == 'EN') {
return '';
```
- Ändern Sie die variable Ausgabe für die von Ihnen als Standard festgelegte Sprache (in diesem Beispiel ist **EN** unsere Standardsprache).
- Die Funktion Zurück sollte für die Standardsprache leer gelassen werden oder der Language Custom Identifier sein, den Sie auf der Registerkarte [insights.walkme.com](http://insights.walkme.com) **ACCOUNT** finden.
- 4. Alternative Sprachen hinzufügen:
	- Wiederholen Sie den obigen Prozess (in diesem Fall für *EN*) mit jeder anderen Sprache, in die Sie übersetzen möchten.
	- $\circ$  Für unser Beispiel fügen wir "FR" als unsere alternative Sprache hinzu dies würde wie folgt aussehen:

```
else if (window.langvar == 'FR') {
return 'FR';
}
else {
return ''
}
```
Ihr Endresultat sollte wie folgt aussehen:

```
<script type="text/javascript">
window.walkme_get_language = function (){
if (window.langvar)
{
if (window.langvar == 'EN') {
return '';
}
else if (window.langvar == 'FR') {
return 'FR';
}
else {
return ''
}
}
}
</script>
```
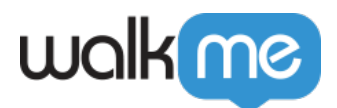

- 3. Fügen Sie den Multi-Language-Code Ihrer Website hinzu.
	- 1. Kopieren Sie Ihren vollständigen Code.
	- 2. Öffnen Sie das head-Tag für Ihre Website.
	- 3. Fügen Sie den Multi-Language-Code auf jeder Seite ein.

Um korrekt funktionieren zu können, muss der Multi-Language-Code in den Head Tag jeder Seite platziert werden, auf der WalkMe angezeigt wird.

#### Technische Hinweise

- Wenn dem WalkMe-Menü ein manueller Umschalter hinzugefügt wurde, überschreibt die manuelle Auswahl den automatischen Umschalter und funktioniert nicht.
- **Für normale, nicht einseitige Anwendungen**
	- Die Sprachfunktion sollte vor dem WalkMe-Snippet auf jeder Seite deklariert werden
	- walkme\_get\_language() nicht auf der Anmeldeseite setzen
- **Für einseitige Anwendungen**
	- Verwenden Sie die Funktion WalkMeAPI.changeLanguage() im Hauptfenster